# LAUSD Edgenuity MyPath Implementation

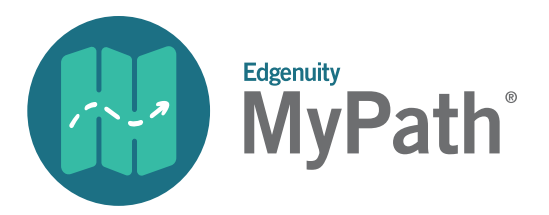

Edgenuity MyPath is an online intervention program that offers data-driven differentiated instruction for mathematics and reading. To help close gaps and ensure student success Edgenuity recommends:

- Students use the program a minimum of three times per week, 45 minutes per session.
- Students who are significantly below grade level (3 or more grades) should use the program five times per week.

To preview Edgenuity MyPath, visit [edgenuity.com/mypath.](http://www.edgenuity.com/mypath)

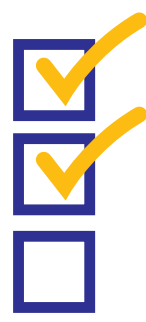

### School and Teacher Requirements

- Teachers are expected to attend a full day of professional development training to learn about Edgenuity MyPath.
- After training, teachers will administer the Edgenuity Placement Exam (EPE), then Edgenuity's LMS will provide a recommended Individualized Learning Path (ILP) based on the results of the EPE.
- Teachers will assign the ILP that best fits the needs of the student. Students will work through each ILP online with direct support from their teacher.

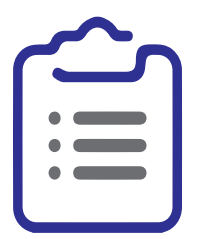

### On-Site Training

Attend one full day of teacher training (Intro to Edgenuity and MyPath). To schedule a training session, please click here:

<https://calendly.com/robin-briones>

#### To learn more about Edgenuity MyPath contact your local district (LD) specialist:

- LD South: **David S. Barrett.** [dbarrett@lausd.net](mailto:dbarrett%40lausd.net%20?subject=)
- LD Northwest: **Elijah Whang, [exw2588@lausd.net](mailto:exw2588%40lausd.net?subject=Edgenuity)**
- LD Northeast: **Jerry Song**, [jerry.song@lausd.net](mailto:jerry.song@lausd.net)
- LD Central: **Ana-Maria Madero, [amm4041@lausd.net](mailto:amm4041%40lausd.net?subject=Edgenuity)**
- LD East: **David Billett**, [dbillett@lausd.net](mailto:dbillett@lausd.net)
- LD West: Kevin Clanin, [kjc3313@lausd.net](mailto:kjc3313@lausd.net)

#### For additional information contact:

Chris Grounds[, Mastery Learning and Grading Instructional Coach, christopher.grounds@lausd.net](mailto:christopher.grounds%40lausd.net?subject=) Lisa Bliss, Edgenuity Account Executive, [lisa.bliss@edgenuity.com](mailto:lisa.bliss@edgenuity.com) Elliot Munro, Strategic Account Manager, [elliot.munro@edgenuity.com](mailto:elliot.munro@edgenuity.com) Robin Briones[, Professional Development Specialist,](mailto:robin.briones%40edgenuity.com?subject=) robin.briones@edgenuity.com

## Daily Checklist for a Successful Edgenuity Experience

- $\Box$  Check all computer stations for damage, cleanliness, etc. and document with the responsible student's name, if necessary/possible.
- $\Box$  View the Dashboard to quickly see students who are unable to continue progress in their course(s) for either a Teacher Review or a lack of retake attempts.
	- Click on the  $\bigoplus$  alert icon to complete the Teacher Review or to review student work in the Gradebook.
	- Click on the  $\bigoplus$  alert icon to review student work, assign retakes, assign the student a grade, bypass the assessment or send the student an email.
- $\Box$  **Monitor** student attendance and logins using the Current Sessions Report.
- $\Box$  **Review** students' progress using the Individual Student Progress Report, the Group Progress Report and/or the **Dashboard** 
	- Students' progress toward course completion should be monitored on a regular basis.
	- Set daily/weekly progress goals with the student and then review student progress with the student on a regular basis.
- $\Box$  **Review and document** weekly attendance and progress using the Attendance Log.
- $\Box$  **Review** the Lesson Master Report to see how students are performing and which concepts they are struggling with.
	- Use this report to provide extra help or remediation offline.
	- Create small groups based on students who are struggling with similar concepts.
- $\Box$  **Review** the Gradebook to see what students are currently working on, what grades they've received for each activity/assessment, and how long they spent on each activity.
- $\Box$  Shut down system at the end of period/day as defined by school administrators.

 $\Box$  Never leave the Web Administrator open and unattended!

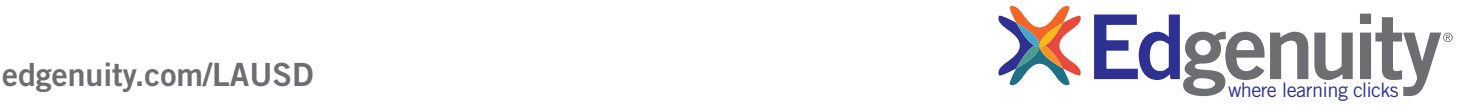